# Poly CCX 400 Quick Guide

## **Deskphone Features**

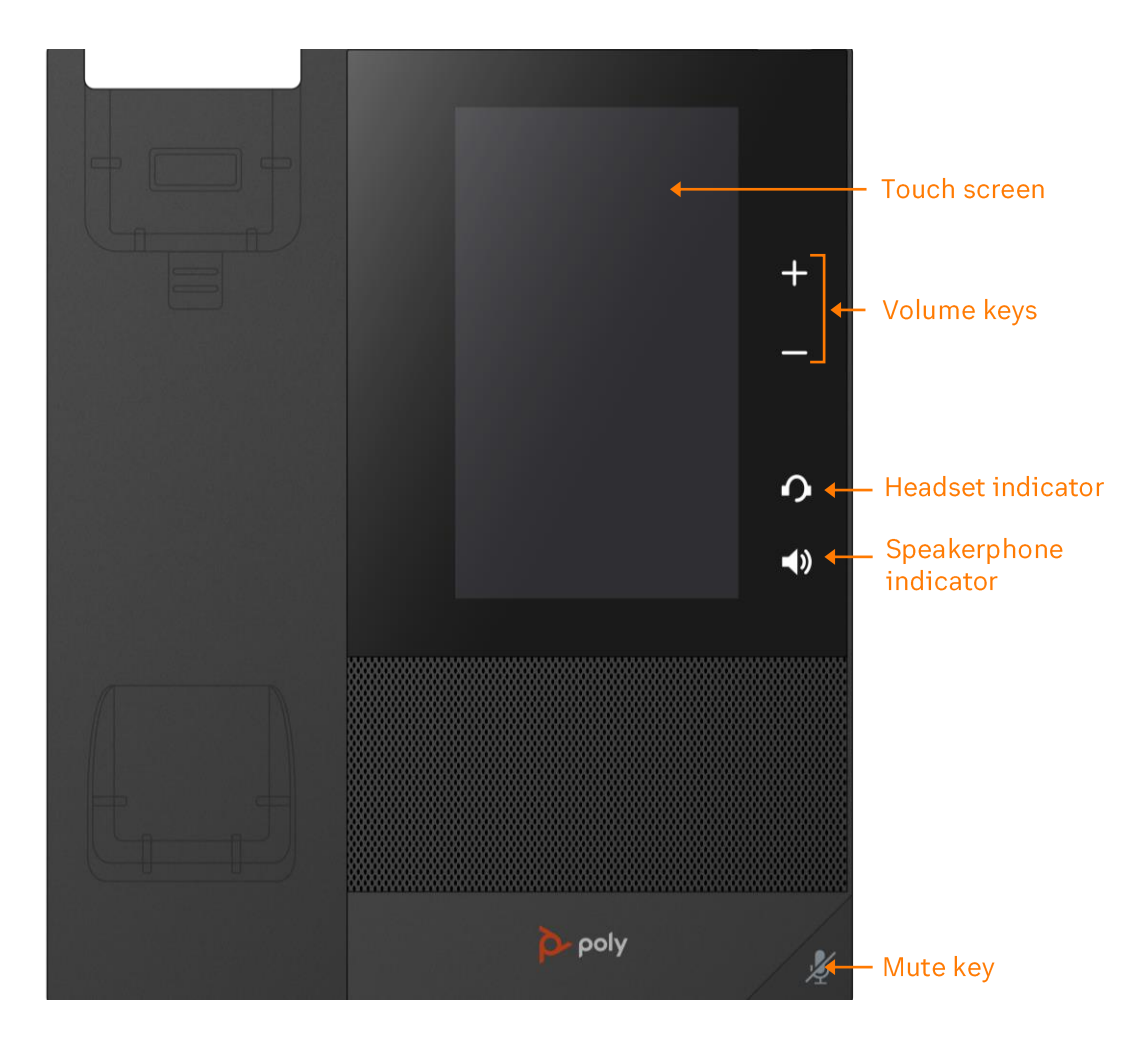

# **Feature Description**

- 1. Touch screen-select items and navigate menus on the touch-sensitive screen.
- 2. Volume keys-adjusts the volume of the handset, headset, speaker, or the ringer.
- 3. Headset indicator-displays when the phone is powered on. The icon glows green or blue when a headset is connected and activated.
- 4. Speakerphone indicator-displays when the phone is powered on. The icon glows green when activated.
- 5. Mute key-mute or unmute the microphone during an active call.

### **Placing a call**

#### Do one of the following:

- Select Place a Call, enter a phone number, and select Dial
- Select a favorite  $\sqrt{x}$  contact icon.
- Select Contacts, select a directory, choose a contact, and select **Dial**
- Select Recent Calls and choose a contact.

### Answering a call

· Select Answer

### Placing a call on hold

• Select Hold **I** while on an active call.

### Retrieving a held call

• Select Resume (II

### **Ending a held call**

• Select Resume  $(\blacksquare)$  then select Hang Up  $\bullet$ 

### **Enable Do Not Disturb**

• On the Home Screen, select DND

### **Starting a Conference call**

- 1. While on an active call, do one of the following: - Select Add to enter your contact's number.
- Select a contact from Contacts or Recent Calls.
- 2. Repeat for additional participants.

### **Transferring a call**

#### **Warm Transfer:**

- 1. While on an active call, select Consult (\$4)
- 2. Dial the number of the other party or choose a contact, then select Dial
- 3. When the destination party answers, provide the information, and confirm that they would like to take the call.
- 4. Select Complete Transfer (+)

#### **Blind Transfer:**

- 1. While on an active call, select Transfer<sup>(41)</sup>
- 2. Press the **Blind** soft key.
- 3. Dial the number of the other party or choose a contact, then select Dial
- 4. The call is transferred immediately.

#### **Voicemail Transfer:**

- 1. Press  $\left[ \begin{array}{cc} \bullet & \bullet \\ \bullet & \bullet \end{array} \right]$  or the transfer soft key.
- 2. Press the **Blind** soft key.
- 3. Dial  $*0$  plus the extension number of the voicemail where you want to transfer the call.

### Parking a call

- 1. While on an active call, dial  $\# \#^*3$ .
- 2. Listen to the prompt indicating that the call has been parked. The prompt will also announce the extension where the call is parked.
- 3. Note the park location. Example \*802.

### **Retrieving a Parked Call**

• Press<sup>\*</sup>, followed by the park location.

### **Forwarding Calls**

#### To forward an incoming call:

- 1. Select Forward  $\rightarrow$
- 2. Enter the contact's number, then select Forward [→.

To forward all incoming calls:

- 1. Select Forward  $\rightarrow$
- 2. If you have more than one line, select a line.
- 3. Choose one of the following:
- Always
- No Answer
- Busv
- 4. Enter a contact's number, then select Enable.

If you select No Answer, enter the number of rings before the phone forwards the call.

### **Paging**

• Dial  $*84$ , then follow the prompt.

### **Initiating an Intercom call**

• Press  $*85$ , then follow the prompt.

### **Recording a call**

- While on an active call, dial  $*9$  to start the  $\bullet$ recording.
- Press \*9 to end the recording.

### **Accessing Voicemail**

- 1. On the Home screen, select Messages OO.
- 2. You will be directly connected to the Message Center.
- 3. Enter your passcode and follow the prompt.